# **BEDIENUNGSANLEITUNG**

**POS-Line BLO Serie**

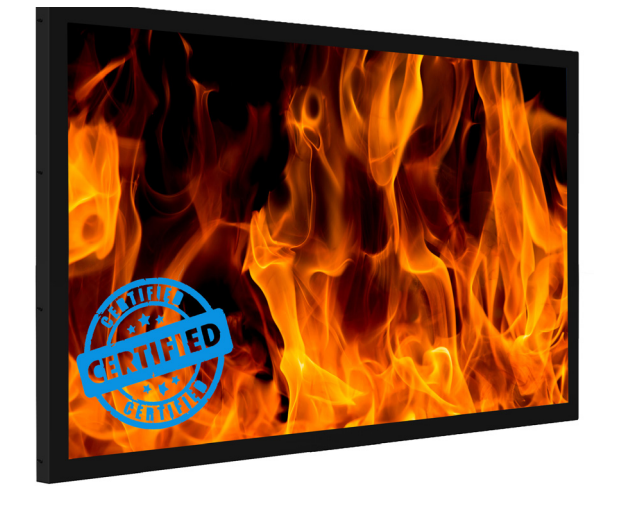

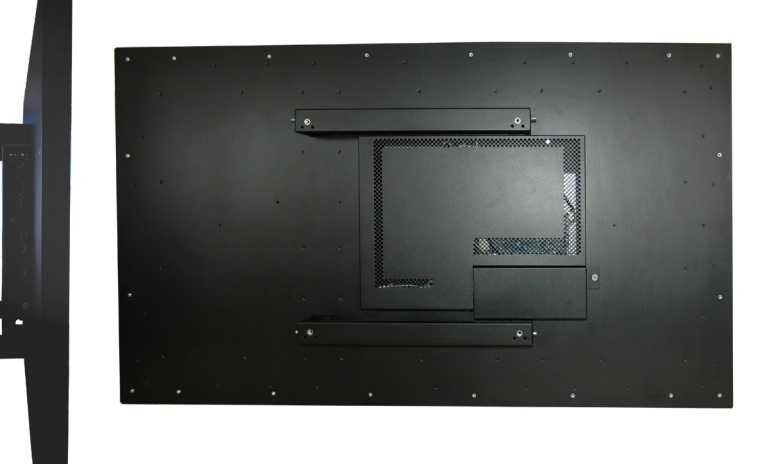

POS-Line Monitore mit einer Größe ab 80.0 cm (31.5")

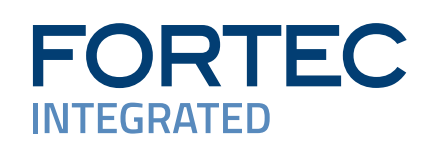

#### **Copyright**

Informationen in diesem Dokument können jederzeit und ohne vorherige Ankündigung geändert werden.

© 2024 FORTEC Integrated GmbH. Alle Rechte vorbehalten.

Das Dokument oder Ausschnitte aus dem Dokument dürfen ohne vorherige Genehmigung durch FORTEC Integrated nicht vervielfältigt werden.

Die FORTEC Integrated GmbH haftet nicht für in diesem Dokument enthaltene Fehler und sonstige Nebenoder Folgeschäden, die aus der Lieferung, dem Einsatz oder der Verwendung dieses Materials resultieren.

Alle in diesem Dokument genannten Produktbezeichnungen sind Marken bzw. eingetragene Marken ihrer jeweiligen Besitzer.

# Inhaltsverzeichnis

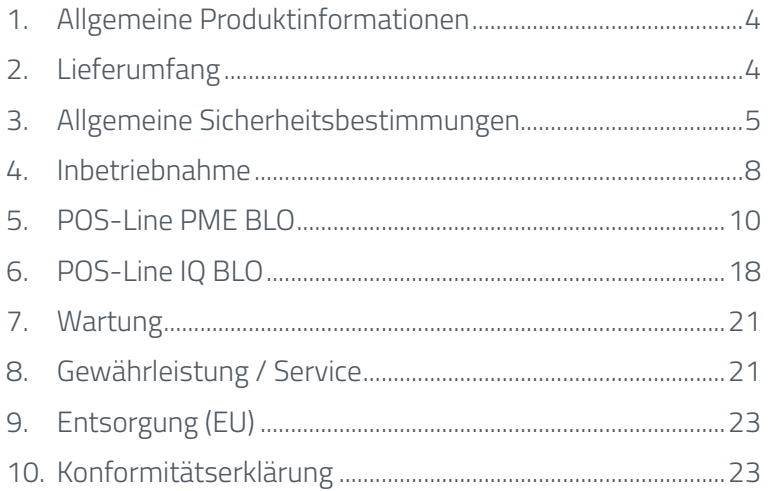

# <span id="page-3-0"></span>**1. Allgemeine Produktinformationen**

#### **Gültigkeitsbereich**

Diese Bedienungsanleitung ist für alle POS-Line BLO-Monitore ab einer Bildschirmdiagonalen von 80,0 cm (31.5") bis 116.8 cm (46") gültig. POS-Line BLO-Monitore werden in verschiedenen Bildschirmdiagonalen angeboten. Alle Monitore sind mit einem speziellen F30 Brandschutzglas und einer Temperatursicherung zum Spannungslos-Schalten ab einer bestimmten Temperatur ausgestattet. Die Serie ist für den Einsatz in Brandlast und Rauchgas sensiblen Umgebungen konzipiert.

Hinweis: Diese Bedienungsanleitung wird gegebenenfalls durch weitere Dokumente ergänzt, in denen die Bedienung der verschiedenen Controller detailliert beschrieben wird. Bitte beachten Sie die Hinweise hierzu.

Dieses Dokument sowie alle weiteren referenzierten Dokumente finden Sie auf [www.fortec-integrated.de](https://www.distec.de/service/downloads/monitore-downloads/).

#### **POS-Line BLO Gerätevarianten:**

POS-Line PME BLO: Gerät mit integrierter Wandlerkarte, 1 x RGB, 1 x HDMI, 1 x Display Port. POS-Line IQ BLO: Gerät mit integriertem PC vom Typ Intel® Celeron® J3455 (1,5GHz/2,3GHz).

# **2. Lieferumfang**

Bitte überprüfen Sie beim Auspacken des Gerätes, ob das folgende Standardzubehör im Lieferumfang enthalten ist.

Hinweis: Die tatsächlich gelieferten Zubehörteile können in Form und Farbe von den Abbildungen abweichen.

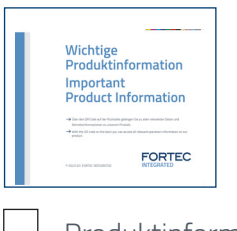

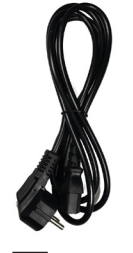

Produktinformation | BLO-Netzkabel\*

Das Kabel kann länderspezifisch abweichen.

# <span id="page-4-0"></span>**3. Allgemeine Sicherheitsbestimmungen**

#### **Sicherheitstechnische Hinweise**

Sie erhalten nachfolgend Hinweise, die Sie zu Ihrer persönlichen Sicherheit sowie zur Vermeidung von Sachschäden beachten müssen.

Bei Gerätefehlern ziehen Sie sofort den Netzstecker. Verständigen Sie den zuständigen Kundendienst. Ein Gerätefehler liegt vor, wenn z.B. das Gehäuse, die Bedienelemente oder die Netzleitung beschädigt sind beziehungsweise Flüssigkeiten oder Fremdkörper in das Gerät eindringen.

Erweiterungen am Gerät sollten Sie nur dann vornehmen, wenn Sie dazu vorher die relevanten Sicherheitshinweise gelesen haben. Falls Sie über die Zulässigkeit der Aufstellung in der vorgesehenen Umgebung Zweifel haben, wenden Sie sich bitte an unsere Service-Ansprechpartner.

#### **Reparaturen**

Reparaturen am Gerät dürfen nur von autorisiertem Fachpersonal durchgeführt werden. Durch unbefugtes Öffnen und unsachgemäße Reparaturen können erhebliche Sachschäden oder Gefahren für den Benutzer entstehen. Sie sind außerdem mit dem Verlust der Garantieansprüche verbunden.

#### **Elektrischer Anschluss**

Trennen Sie vor jedem Eingriff am Gerät und nach dem Ausschalten das Gerät vom Netz. Berühren Sie während eines Gewitters keine Netzleitungen und Datenübertragungsleitungen und schließen Sie keine Leitungen an.

#### **Inbetriebnahme**

Bevor Sie das Gerät in Betrieb nehmen, gleichen Sie das Gerät langsam der Raumtemperatur an. Setzen Sie das Gerät nicht einer direkten Wärmestrahlung aus. Bei Betauung schalten Sie das Gerät erst nach einer Wartezeit von 12 Stunden ein.

#### **Qualifiziertes Personal**

Das zugehörige Gerät/System darf nur in Verbindung mit dieser Dokumentation eingerichtet und betrieben werden. Inbetriebsetzung und Betrieb eines Gerätes/Systems dürfen nur von qualifiziertem Personal vorgenommen werden. Qualifiziertes Personal im Sinne der sicherheitstechnischen Hinweise dieser Dokumentation sind Personen, die die Berechtigung haben, Geräte, Systeme und Stromkreise gemäß den Standards der Sicherheitstechnik in Betrieb zu nehmen, zu erden und zu kennzeichnen.

#### **Betrieb**

Der einwandfreie und sichere Betrieb des Produktes setzt sachgemäßen Transport, sachgemäße Lagerung, Aufstellung und Montage sowie sorgfältige Bedienung und Pflege voraus. Das Gerät ist nur für den Betrieb in geschlossenen Räumen zugelassen. Bei Nicht- einhaltung dieser Zulassung erlischt die Gewährleistung. Vermeiden Sie extreme Umgebungsbedingungen. Schützen Sie Ihr Gerät vor Staub, Feuchtigkeit und Hitze. Setzen Sie das Gerät keiner direkten Sonnenbestrahlung aus.

## **Transport**

Packen Sie das Gerät erst am Bestimmungsort aus. Transportieren Sie das Gerät nur in der Originalverpackung. Halten Sie diese Bedingungen bei jedem Weitertransport des Geräts ein.

#### **Betauung**

Achten Sie beim Transport bei niedrigen Temperaturen darauf, dass sich keine Feuchtigkeit am oder im Gerät niederschlägt. Dasselbe gilt bei extremen Temperaturschwankungen.

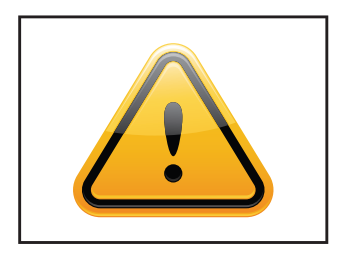

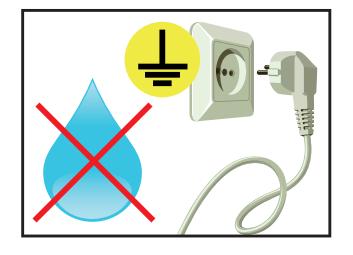

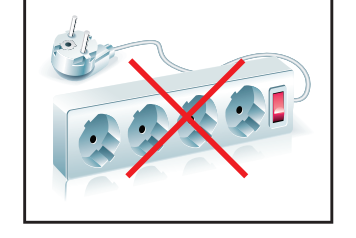

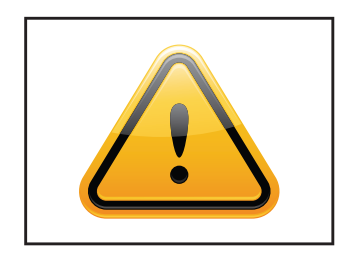

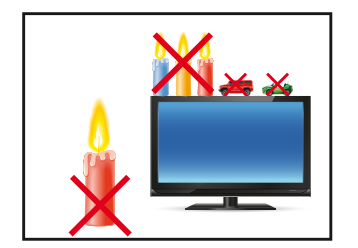

## **Weitere Sicherheitshinweise für den Umgang mit Bildschirmgeräten**

- $\rightarrow$  Falls Sie das Gerät längere Zeit nicht benutzen, ziehen Sie das Netzkabel aus der Steckdose.
- $\rightarrow$  Ziehen Sie den Netzstecker nur im Notfall bei eingeschaltetem Gerät aus der Steckdose.
- $\rightarrow$  Zum einfachen Trennen des Gerätes vom Stromnetz müssen Steckdosen immer leicht erreichbar sein.
- $\rightarrow$  Achten Sie darauf, dass das Netzkabel nicht gequetscht wird und keine schweren Gegenstände auf dem Kabel abgestellt werden.
- $\rightarrow$  Schließen Sie das Gerät nicht an beschädigte oder lockere Steckdosen an.
- $\rightarrow$  Schließen Sie das Gerät ausschließlich an geerdete Steckdosen an.
- $\rightarrow$  Verwenden Sie ausschließlich die von uns mitgelieferten Netzkabel.
- $\rightarrow$  Verwenden Sie ausschließlich unbeschädigte Netzkabel.
- $\rightarrow$  Berühren Sie das Netzkabel beim Ein- und Ausstecken nicht mit nassen Händen.
- $\rightarrow$  Vergewissern Sie sich, dass das Netzkabel sicher und korrekt an die Steckdose angeschlossen ist.
- $\rightarrow$  Verwenden Sie keine Mehrfachsteckdosen, um mehrere Geräte an eine einzige Steckdose anzuschließen
- $\rightarrow$  le nach Größe können Geräte unhandlich und sehr schwer sein. Achten sie darauf, dass mindestens zwei Personen das Gerät anheben und tragen.Stellen Sie das Gerät langsam und vorsichtig ab, um Beschädigungen des LCD Bildschirms zu vermeiden. Achten Sie auf einen sicheren Stand.
- $\rightarrow$  Halten Sie Verpackungsmaterial von Kindern fern. Es besteht Erstickungsgefahr.
- $\rightarrow$  Verwenden Sie nur von uns spezifizierte und fachgerecht montierte Wandhalterungen.
- $\rightarrow$  Stellen Sie keine Gegenstände auf das Gerät.
- → Stellen Sie keine Kerzen, Heizgeräte oder Luftbefeuchter in der Nähe des Gerätes auf.
- $\rightarrow$  Halten Sie alle Arten von Feuerstellen und brennbaren Materialien vom Gerät fern.

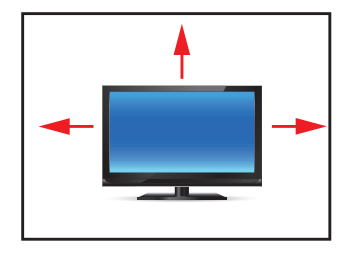

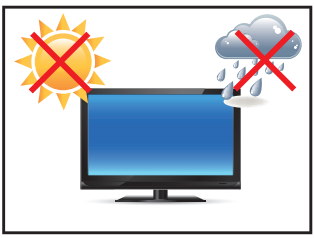

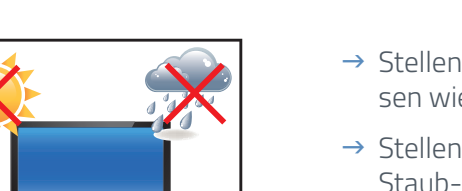

mm.

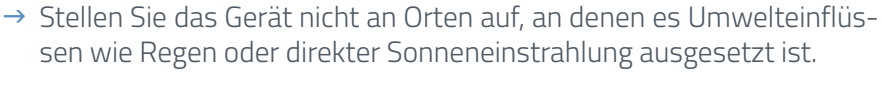

 $\rightarrow$  Achten Sie auf einen minimalen Geräteabstand von mindestens 10 mm zur Wand, bei Geräten mit integriertem PC von mindestens 40

 $\rightarrow$  Achten Sie auf ausreichende Gerätebelüftung.

 $\rightarrow$  Achten Sie auf die Einhaltung der Betriebstemperatur.

 $\rightarrow$  Stellen Sie das Gerät nicht an Orten mit hoher Feuchtigkeit oder mit Staub- und Rauchbelastung auf. Im Zweifel kontaktieren Sie Ihren Vertriebspartner.

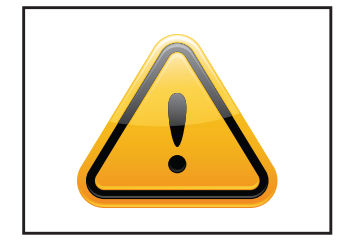

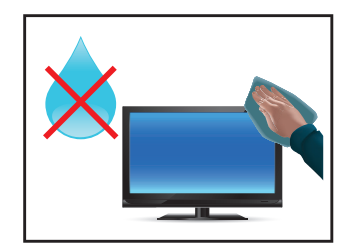

- $\rightarrow$  Verwenden Sie zur Reinigung ein weiches, leicht befeuchtetes Tuch.
- $\rightarrow$  Verwenden Sie zur Reinigung des Bildschirms ausschließlich einen handelsüblichen Bildschirmreiniger und sprühen Sie den Reiniger auf das Tuch und nicht direkt auf das Gerät.
- $\rightarrow$  Reinigen Sie regelmäßig die Lüftungsschlitze des Gerätes und sorgen Sie so für eine gute Luftzirkulation.
- $\rightarrow$  Spritzen Sie kein Wasser direkt auf das Gerät.
- $\rightarrow$  Achten Sie darauf, dass beim Reinigen keine Flüssigkeit in das Gerät eindringt.
- $\rightarrow$  Bildschirm und Geräteoberfläche können leicht zerkratzen. Verwenden sie daher nur ein weiches Tuch.

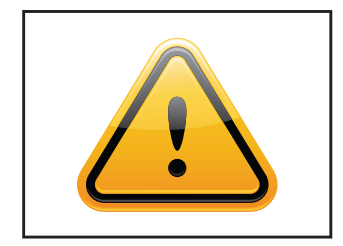

- $\rightarrow$  Achtung Hochspannung! Öffnen Sie keinesfalls selbst das Gerät.
- $\rightarrow$  Bei ungewöhnlichen Geräuschen, Brandgeruch oder Rauch ziehen Sie den Netzstecker.
- $\rightarrow$  Führen Sie keine Gegenstände durch die Lüftungsschlitze in das Gerät ein.
- $\rightarrow$  Wenn über einen längeren Zeitraum dasselbe Bild angezeigt wird, kann ein Nachbild entstehen (Image Sticking).
- $\rightarrow$  Achten Sie beim Austausch von Batterien der Fernbedienung auf die Polung. Halten Sie Batterien von Kindern fern und sorgen Sie für eine umweltgerechte Entsorgung.

# <span id="page-7-0"></span>**4. Inbetriebnahme**

#### **Lage der Anschluss- und Bedienelemente**

Alle Anschluss- und Bedienelemente befinden sich unten auf der Rückseite des Monitors.

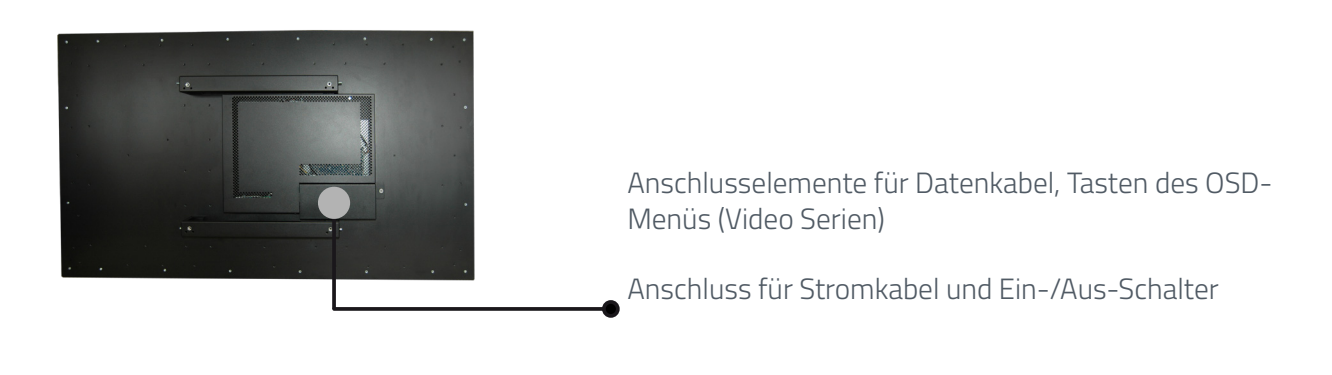

# **Die Montage**

#### **Abstände zur Wand:**

- $\rightarrow$  Geräte ohne PC: mindestens 10 mm
- $\rightarrow$  Geräte mit PC: mindestens 40 mm

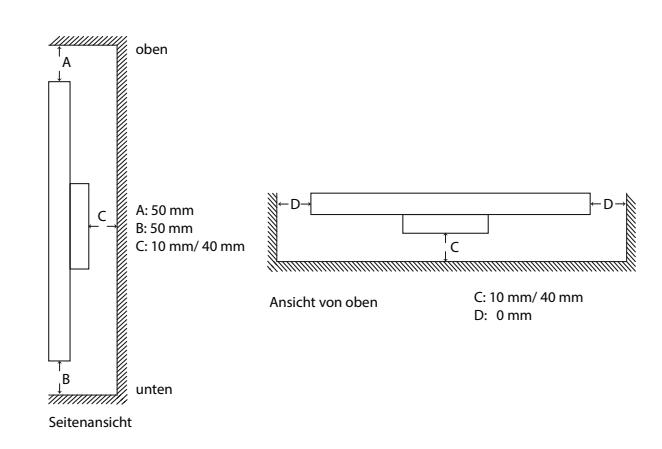

#### **Montage mit VESA kompatiblen Monitorhalterungen**

Die POS-Line BLO Monitore werden mit VESA kompatiblen vormontierten Haltewinkeln geliefert. Mit den Haltewinkeln kann der Monitor im Landscapeformat und Portraitformat montiert werden. Bei Nutzung der Haltewinkel werden die vorgeschriebenen Abstände zur Rückseite des Monitors eingehalten.

Die Gebrauchslage des Gerätes ist senkrecht (90° zum Boden). Bei der Wandmontage ist der zulässige Kippwinkel zu beachten.

Für die Montage an den vormontierten VESA-Haltewinkeln muss eine geeignete Wandhalterung verwendet werden, deren Traglast dem Gewicht des Monitors entspricht. Zur Befestigung an den VESA-Haltewinkeln müssen 4 Metall-Schrauben der Größe M6x25 verwendet werden.

VESA-Formate: 31.5" - 54.6" Monitore: MIS-F 400 x 400 mm (M6)

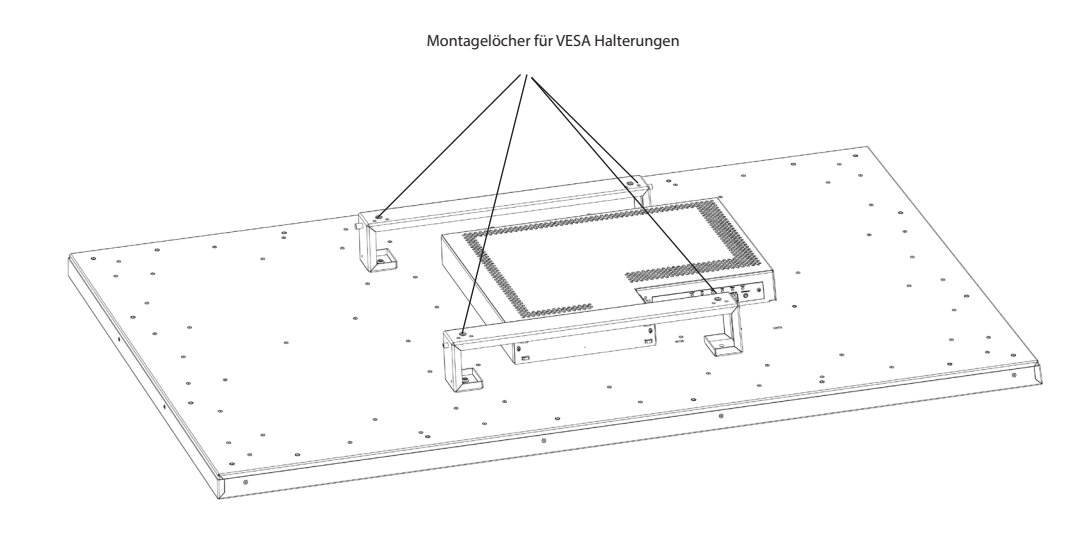

## **Erlaubte Kippwinkel für Montage**

Achtung! Die Monitore dürfen nur in einem Kippwinkel von 0° — - 30° montiert werden.

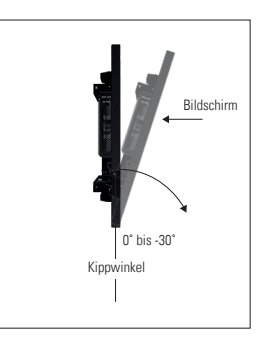

## **Anschließen der Spannungsversorgung**

Der POS-Line Monitor benötigt eine Wechselspannung von 100-240 V AC. Im Standard-Lieferumfang ist ein spezielles Brandlast- und Rachgas optimiertes Stromkabel zum Anschließen der Spannungsversorgung enthalten.

Hinweis: Verbinden Sie alle Datenkabel zu den jeweiligen externen Geräten, bevor Sie die Spannungsversorgung an den Monitor anschließen.

- $\rightarrow$  Schalten Sie den Ein-/Aus Schalter des Monitors auf Stellung "aus".
- $\rightarrow$  Stecken Sie das Stromkabel in den Monitor.
- $\rightarrow$  Stecken Sie das Stromkabel in eine geeignete Steckdose.
- $\rightarrow$  Schalten Sie den Monitor mit dem Ein/Aus Schalter ein.

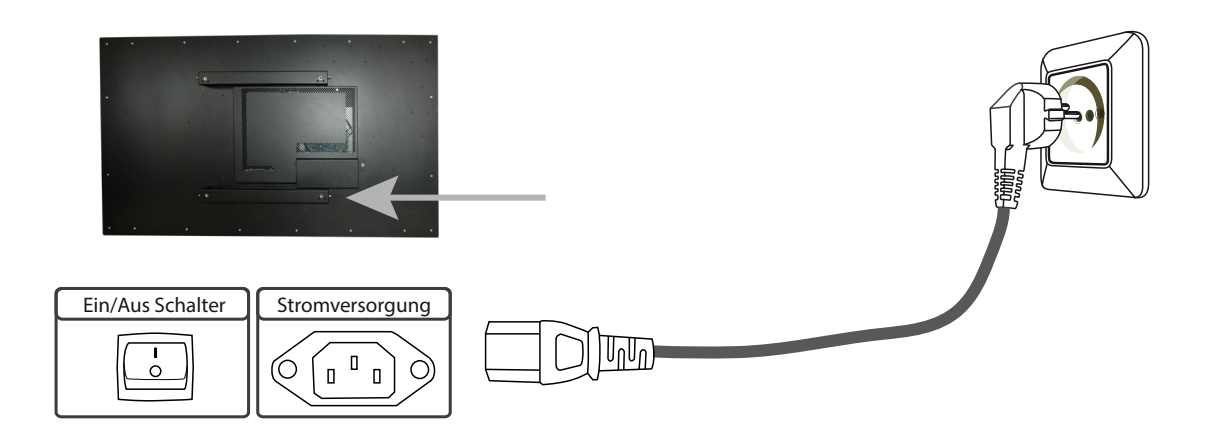

# <span id="page-9-0"></span>**5. POS-Line PME BLO**

**POS-Line Geräte der Serie PME BLO haben folgende Anschlüsse und Bedienelemente**

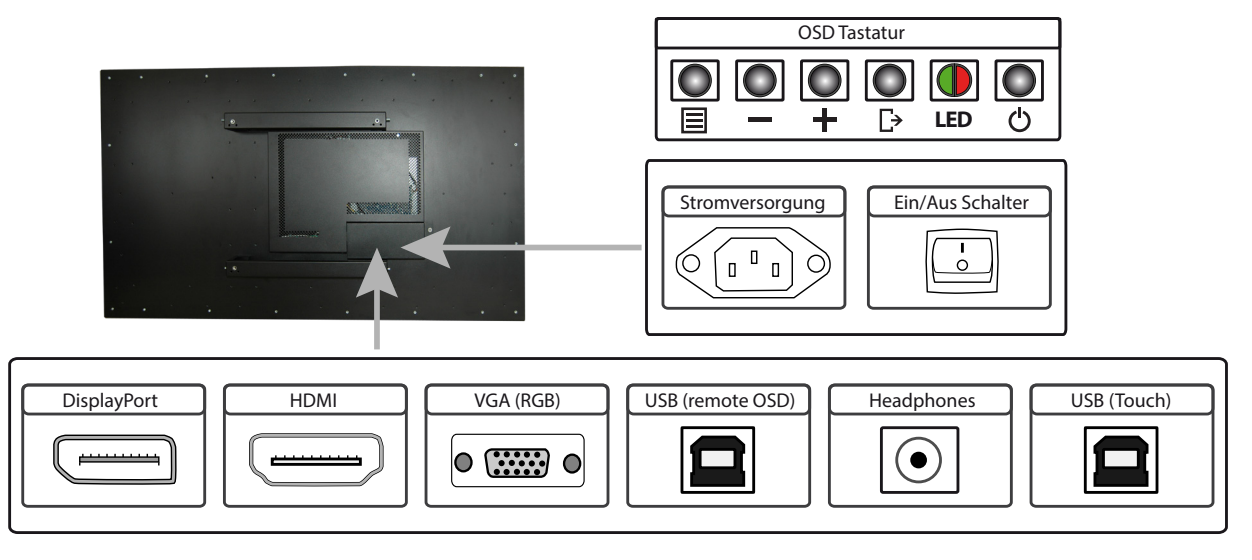

## **Anschließen an einen PC mit VGA Kabel**

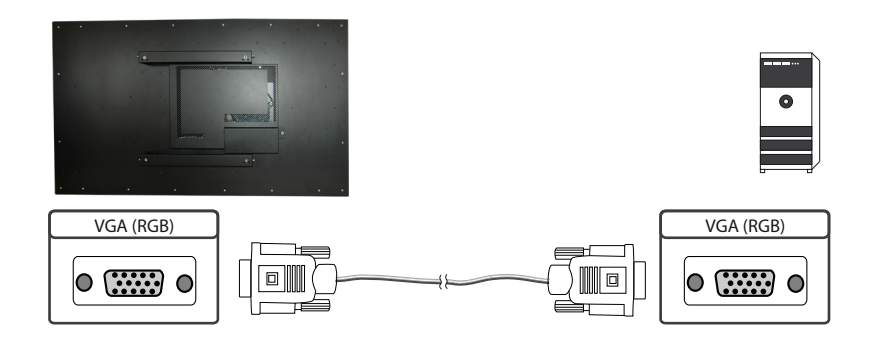

## **Anschließen an einen PC oder ein externes Gerät mit HDMI-DVI Kabel**

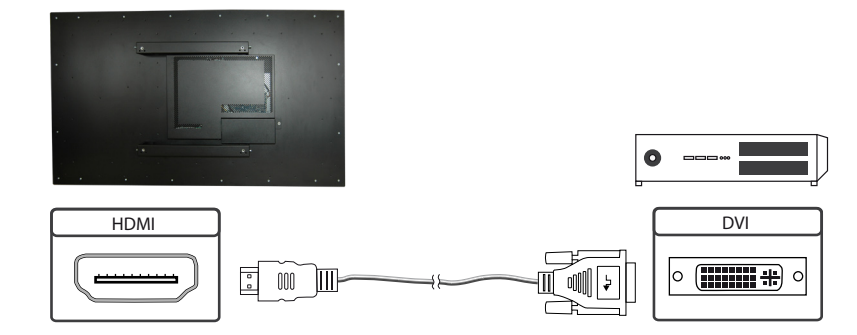

## **Anschließen an einen PC oder ein externes Gerät mit HDMI Kabel**

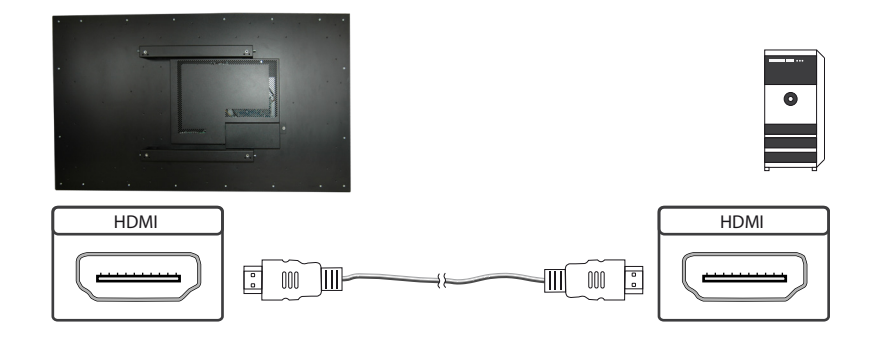

# **Anschließen an einen PC mit DisplayPort Kabel**

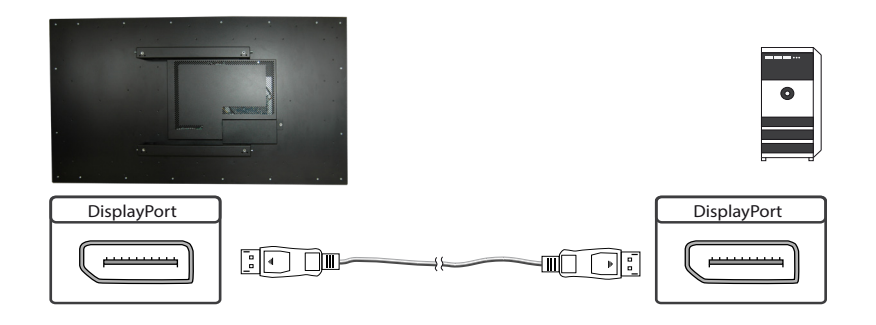

## **Anschließen des Remote OSD an einen PC mit USB Kabel**

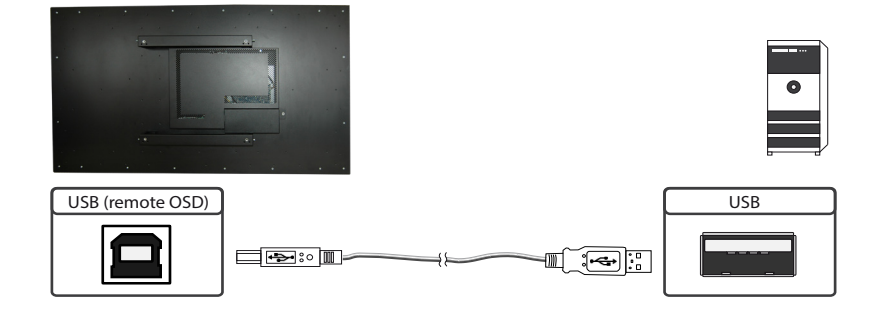

#### **Remote OSD Steuerung**

Den Monitor können Sie von einem externen Rechner fernsteuern. Verbinden Sie dazu Monitor und Rechner wie oben beschrieben mit einem USB Kabel. Bitte lesen Sie hierzu die Anleitung für die Remote Steuerung, die Sie auf unserer Homepage finden: [https://www.fortec-integrated.de/service/downloads/moni](https://www.fortec-integrated.de/service/downloads/monitore-downloads/)[tore-downloads/](https://www.fortec-integrated.de/service/downloads/monitore-downloads/)

#### **Die OSD Tastatur**

Die OSD-Funktionen des Monitors können Sie über die OSD-Tastatur steuern. Mit dem OSD-Menü können Sie die Signal-Eingangsquelle auswählen und viele andere Funktionen wie Bildschirmhelligkeit und Kontrast einstellen.

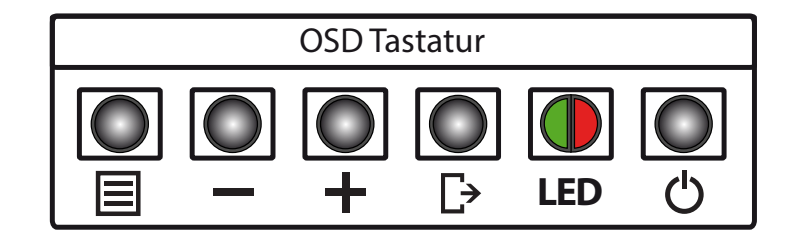

Die Taster können Sie in zwei Betriebsarten nutzen:

- $\rightarrow$  Direkte Anwahl von Funktionen ohne das OSD-Menü zu öffnen
- $\rightarrow$  Zum Navigieren innerhalb des OSD-Menüs

## **Die beiden folgenden Tabellen geben Ihnen einen Überblick über die Funktionen:**

Direkte Funktionsanwahl:

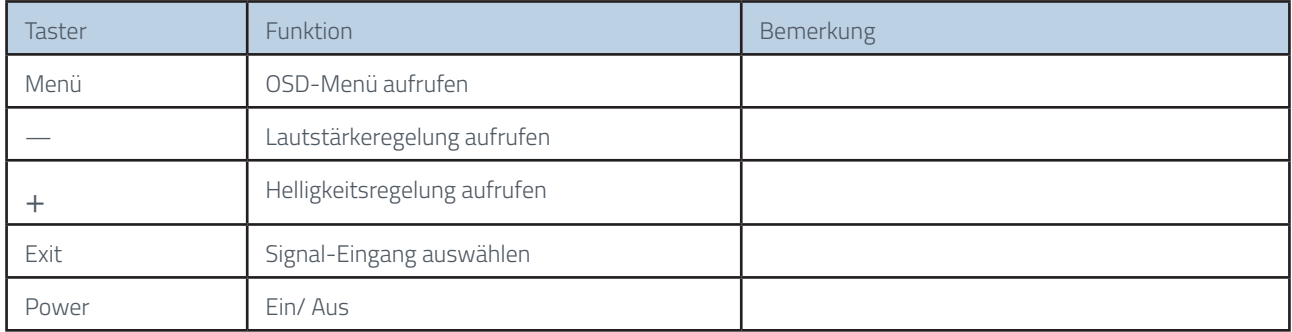

#### Navigation im OSD-Menü:

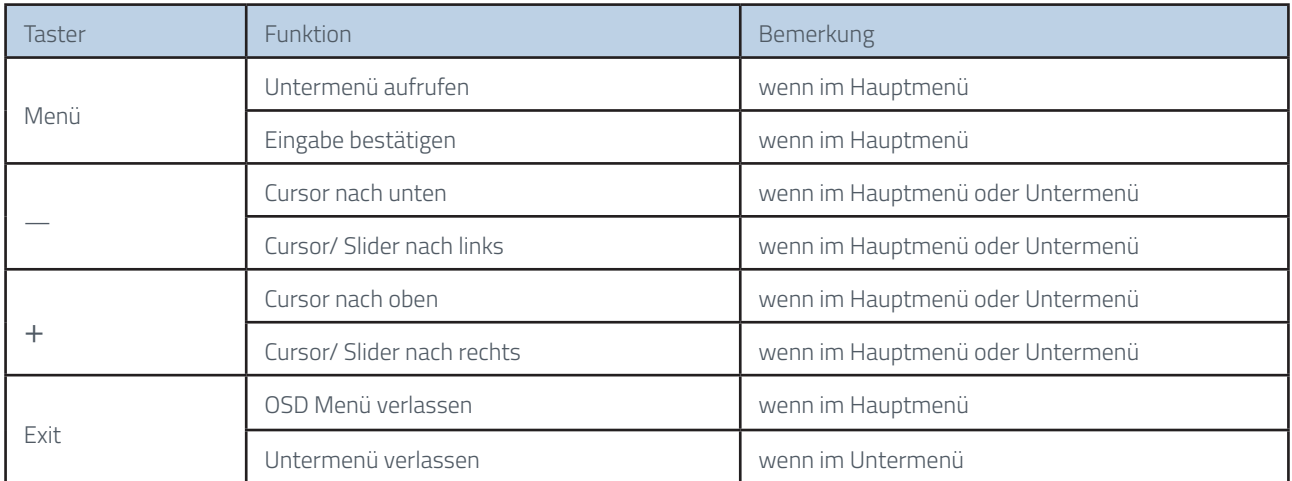

Die rot/grüne LED der OSD Tastatur zeigt den Status des Monitors an:

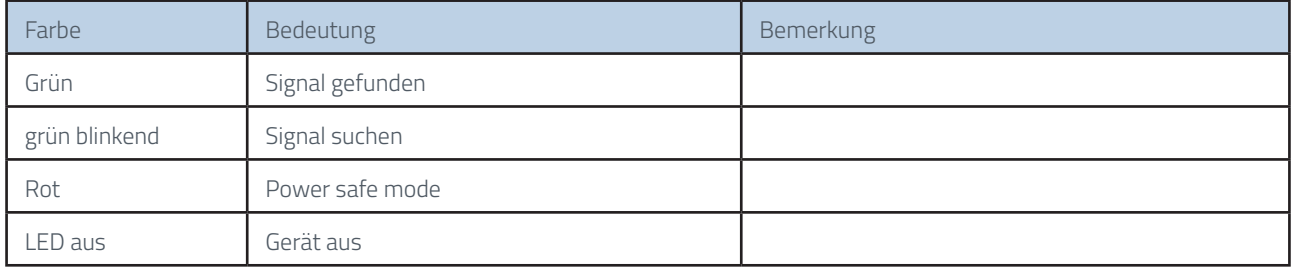

## **Das OSD-Menü**

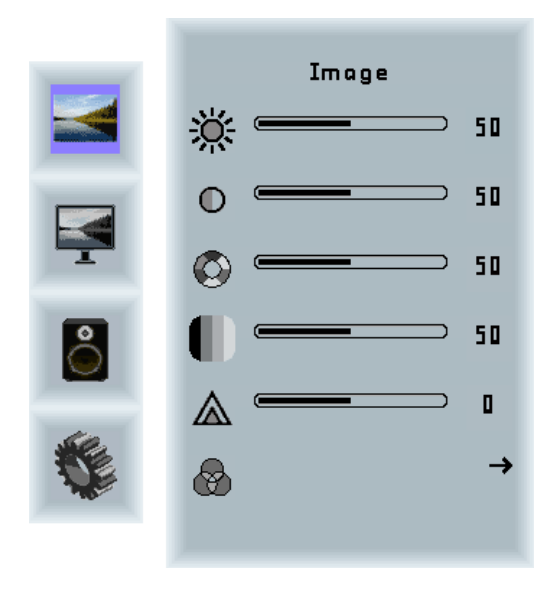

## **Image Menü**

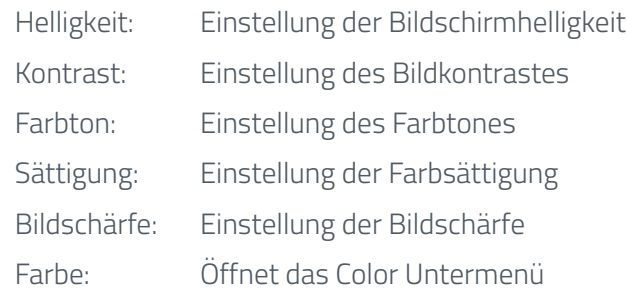

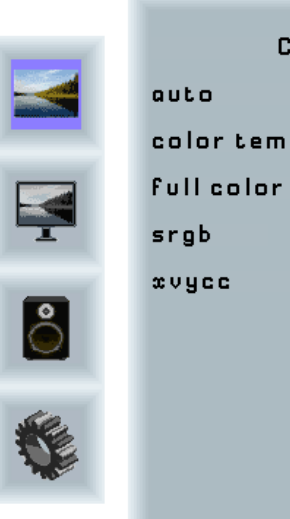

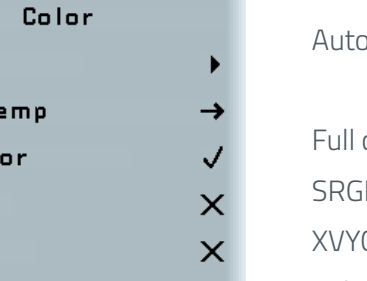

#### **Color Untermenü**

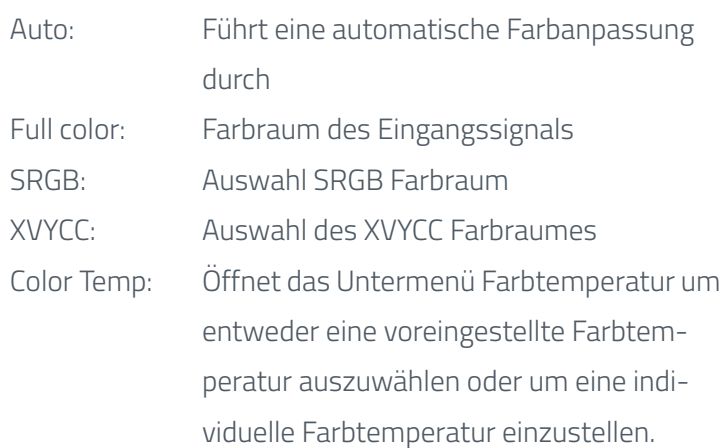

## **POS-Line PME BLO**

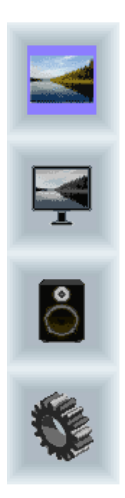

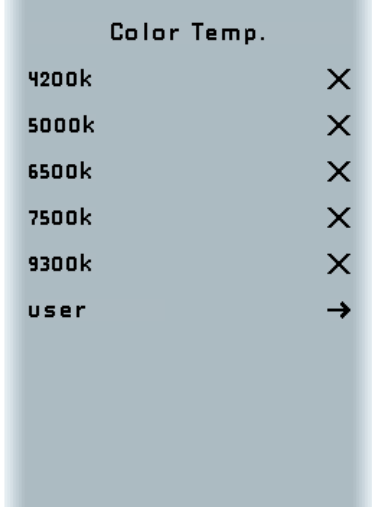

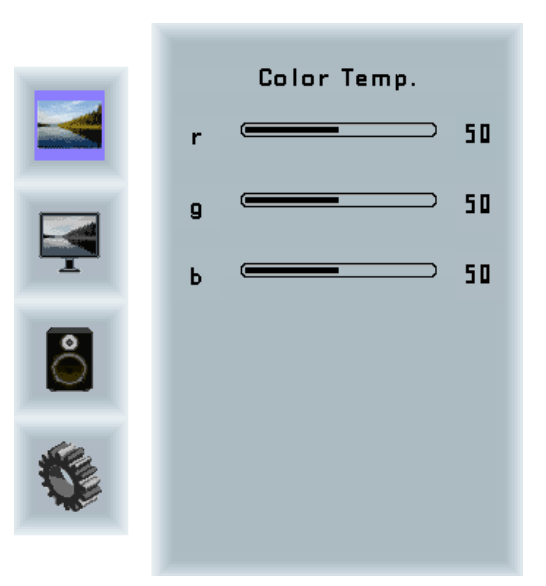

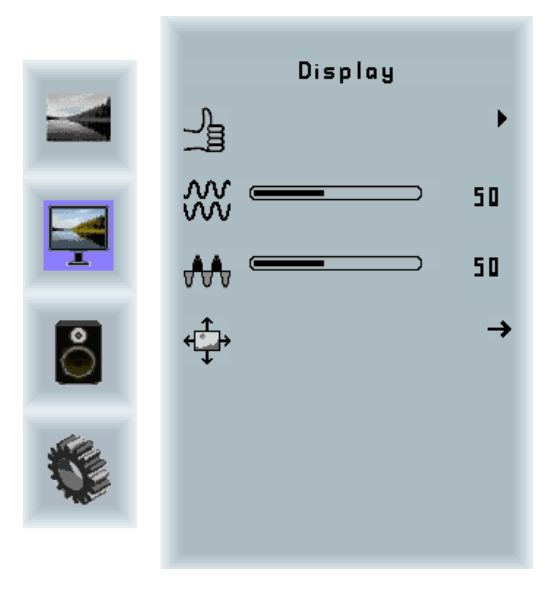

#### **Display Menü**

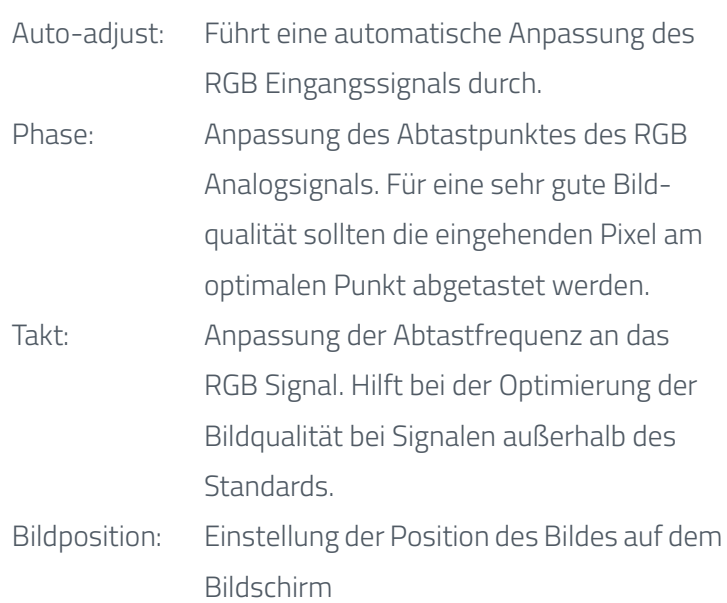

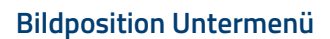

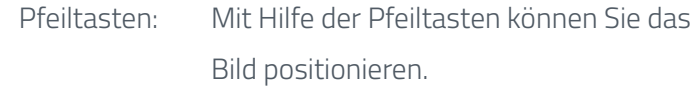

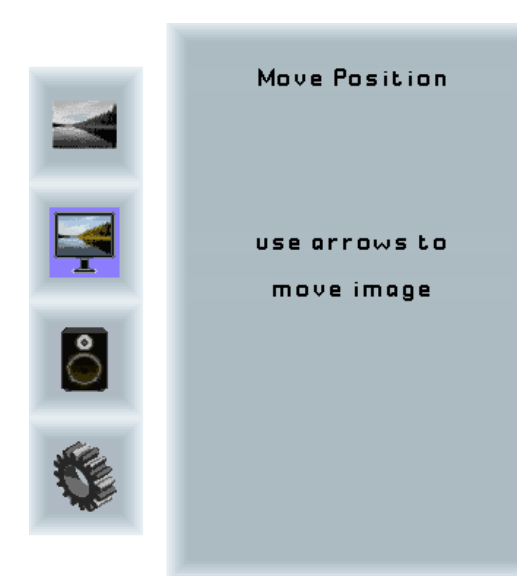

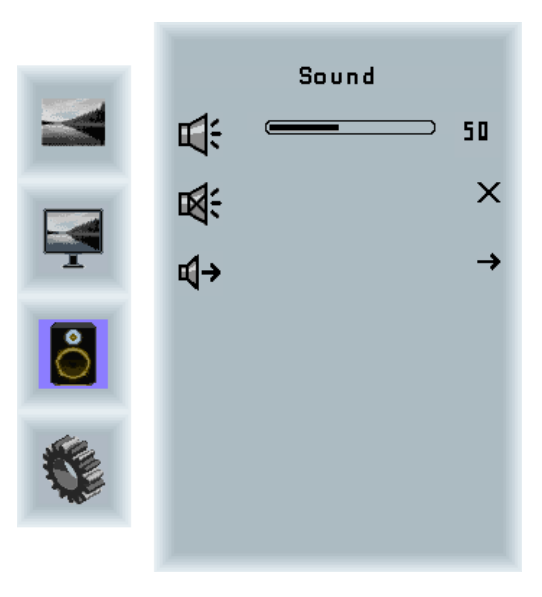

#### **Sound Menü**

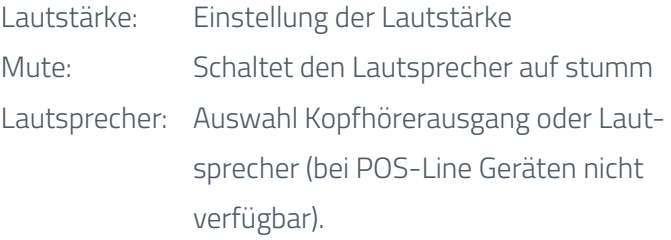

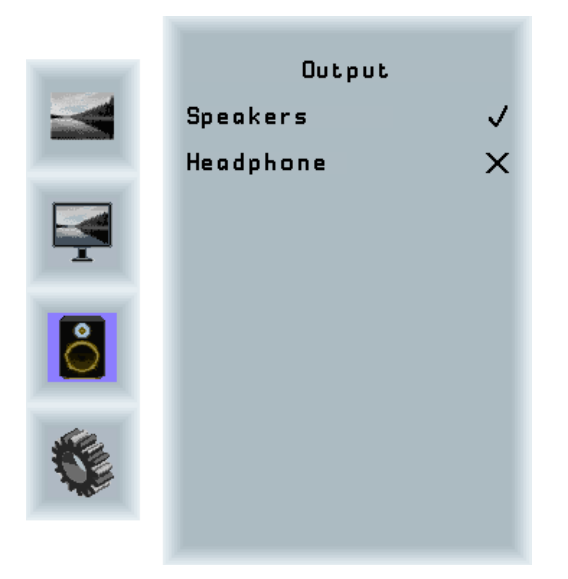

#### **Lautsprecher Untermenü**

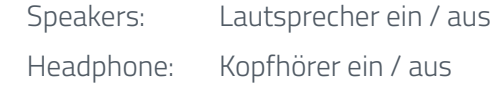

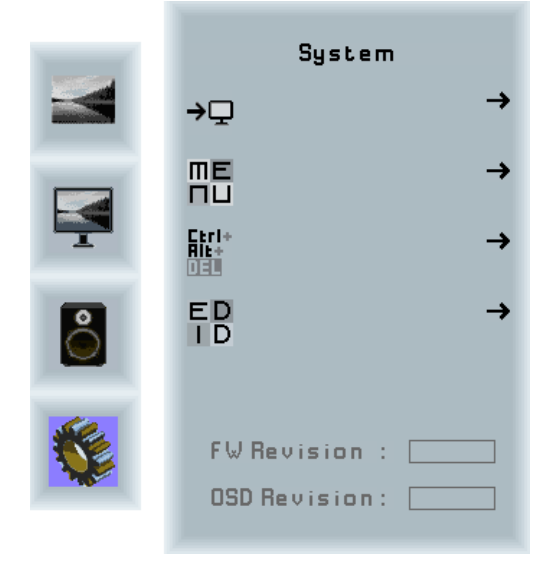

#### **System Menü**

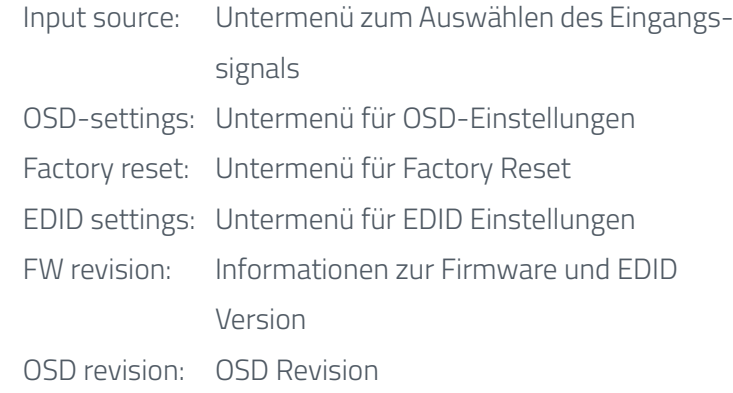

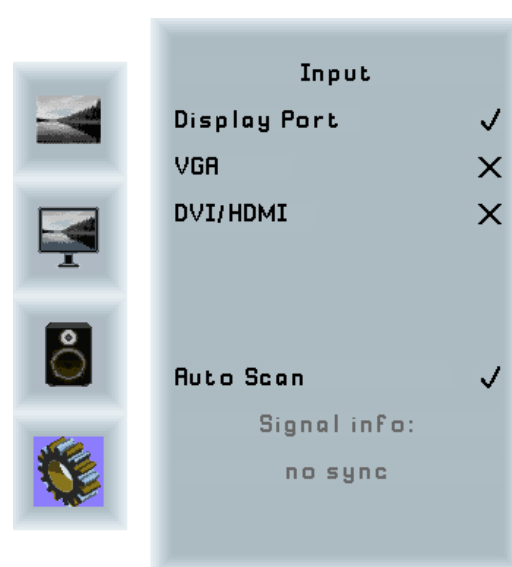

#### **Input Untermenü**

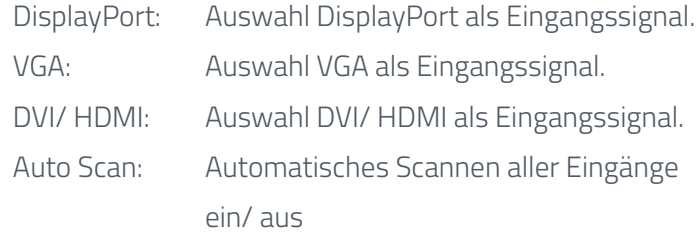

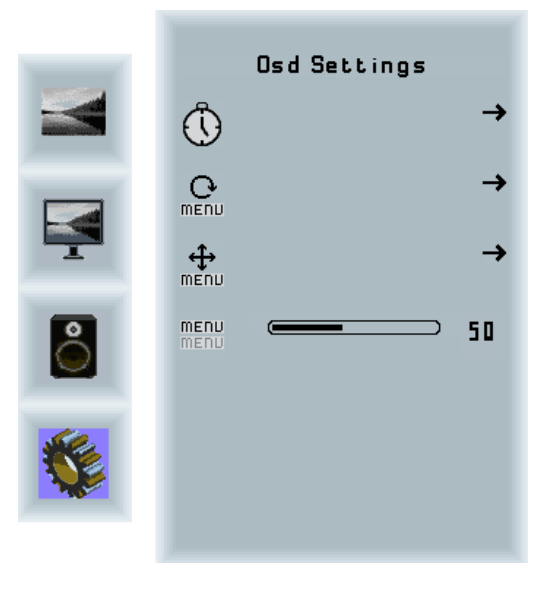

#### **OSD Settings Untermenü**

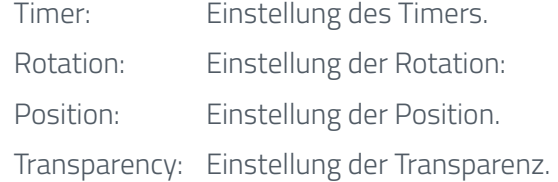

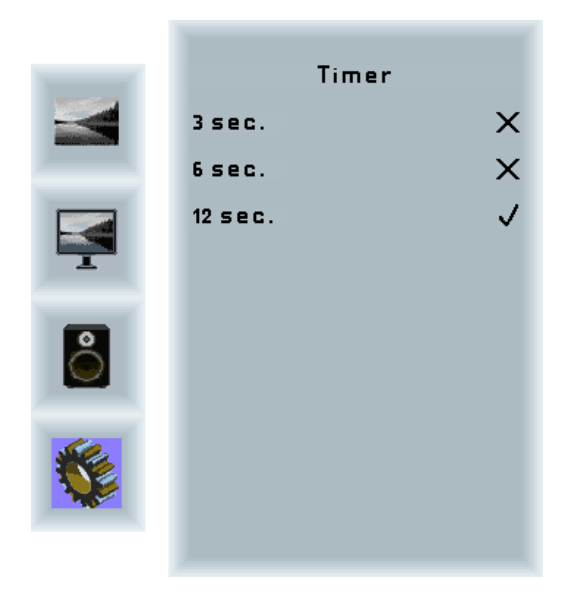

#### **Timer Untermenü**

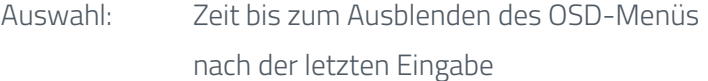

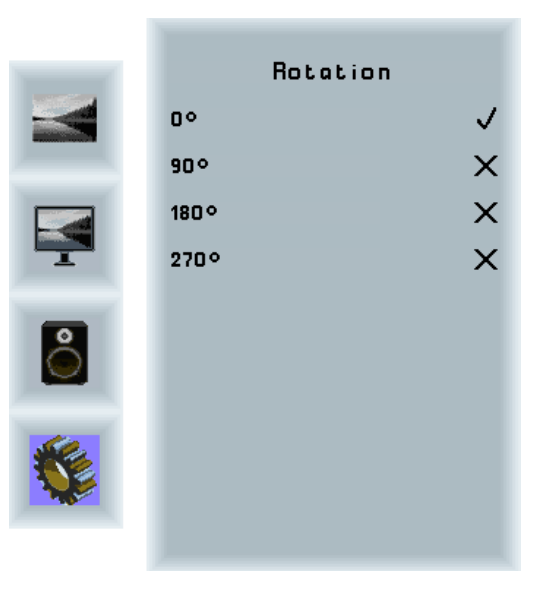

#### **Rotation Untermenü**

Rotation: Drehen des OSD-Menüs

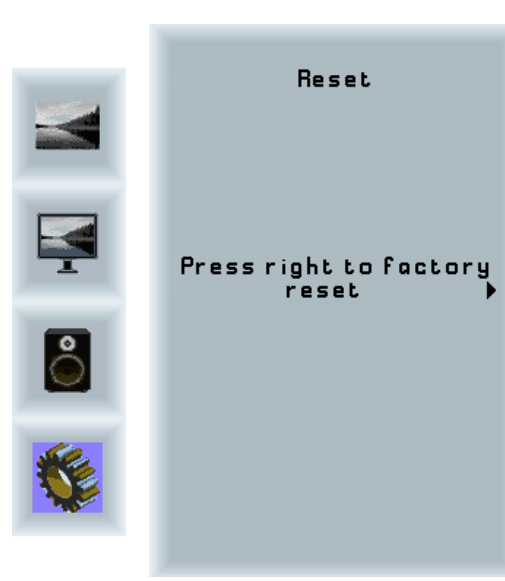

#### **Factory Reset Untermenü**

Reset: Setzt das Gerät auf die Werkseinstellungen zurück.

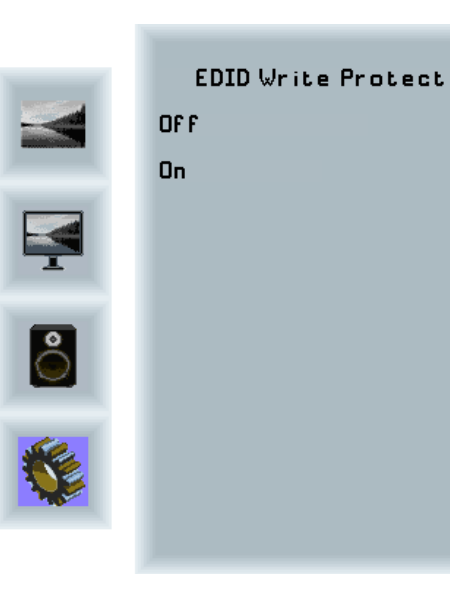

#### **EDID Einstellungen Untermenü**

 $\checkmark$ 

 $\overline{\mathsf{x}}$ 

Write Protect: EDID Schreibschutz ein/ aus

 $\bigwedge$ 

# <span id="page-17-0"></span>**6. POS-Line IQ BLO**

Hinweis: Das vollständige Treiberpaket für das Mainboard finden Sie auf: [https://www.fortec-integrated.](https://www.fortec-integrated.de/service/downloads/monitore-downloads/) [de/service/downloads/monitore-downloads/](https://www.fortec-integrated.de/service/downloads/monitore-downloads/)  $\sqrt{2}$ 

Hinweis: Das Gerät ist mit einer Batterie ausgestattet. Beachten Sie bitte folgende Hinweise:

- $\rightarrow$  Trennen Sie das Gerät von der Spannungsversorgung, bevor Sie die Batterie austauschen.
- $\rightarrow$  Wenn die Batterie nicht korrekt ersetzt wird, besteht die Gefahr einer Explosion.
- $\rightarrow$  Ersetzen Sie die Batterie immer durch eine Batterie des selben Typs.
- → Führen Sie leere Batterien dem örtlichen Altbatterien-Rücknahmesystem zu. Beachten Sie hierzu auch die Hinweise im Abschnitt "Entsorgung" zur korrekten Entsorgung der Batterien.

#### **Passive Kühlung**

Monitore der POS-Line IQ BLO Serie sind passiv gekühlt.

Passiv gekühlte Monitore haben eine Heatpipe, mit deren Hilfe die Wärme des Prozessors an einen Kühlkörper auf der Rückseite des Monitors weiterleitet. Passiv gekühlte Geräte haben keine bewegten Teile.

#### **PC Spezifikation**

Bitte informieren Sie sich im aktuellen Datenblatt POS-Line BLO über die Details zur PC-Spezifikation des IQ Intel Celeron.

#### **PC Anschlüsse**

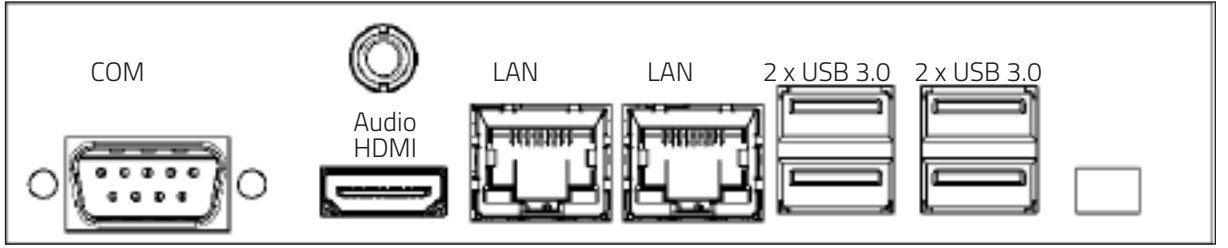

#### **POS-Line Geräte der Serie IQ Intel Celeron haben folgende Anschlüsse und Bedienelemente**

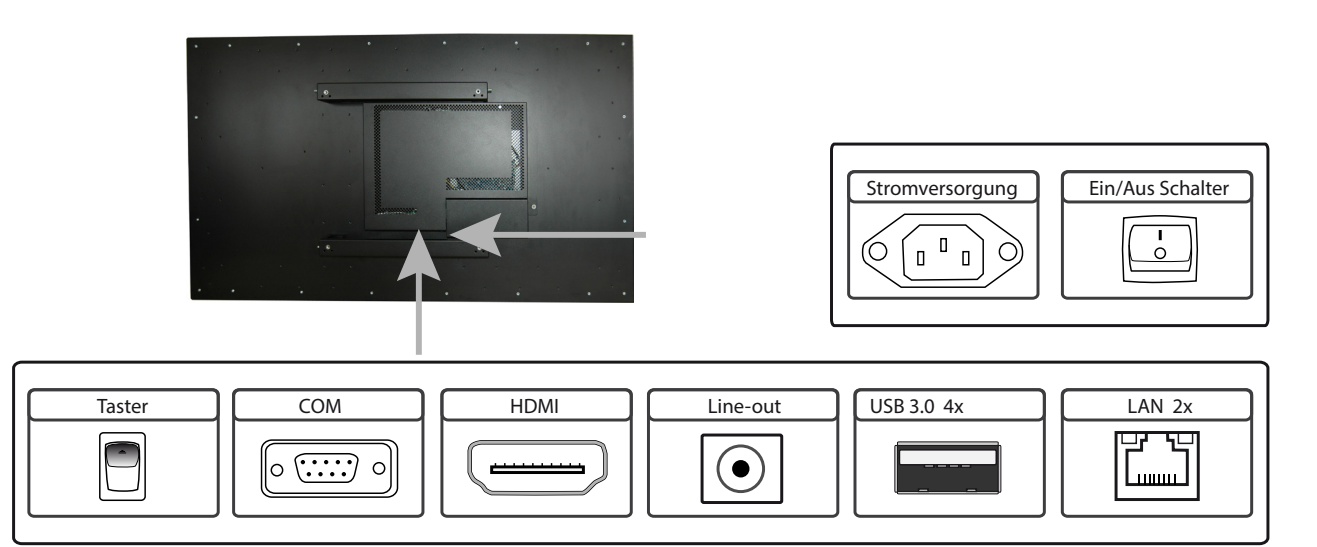

## **Anschließen an ein Netzwerk mit einem Patch-Kabel**

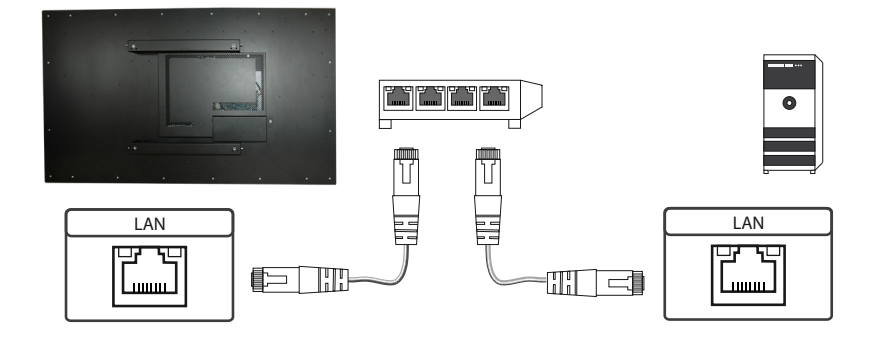

## **Anschließen an einen PC mit Cross-Over Netzwerkkabel**

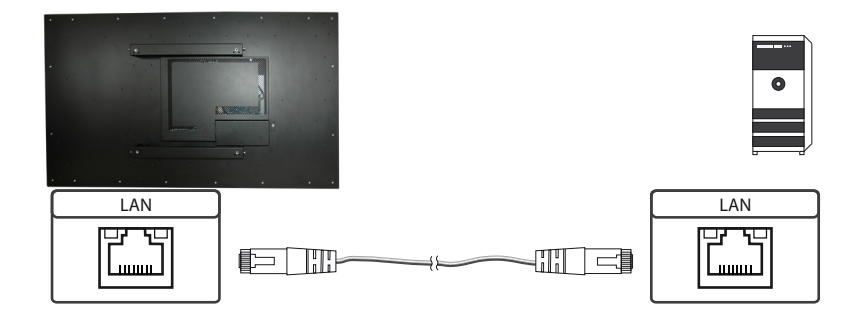

## **Anschließen von Tastatur und Maus über USB Kabel**

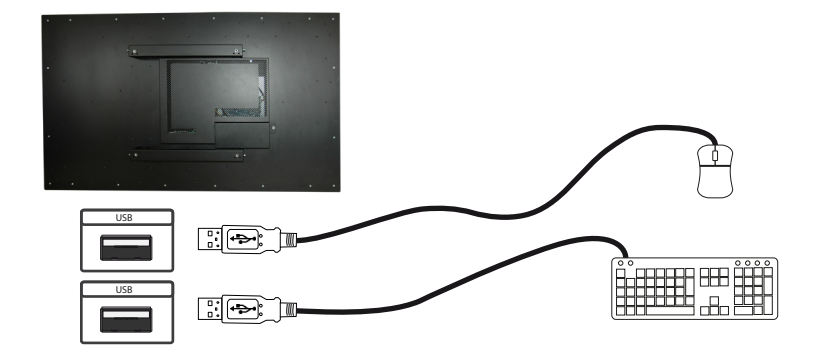

## **Anschließen einens Bildschirms mit HDMI Kabel**

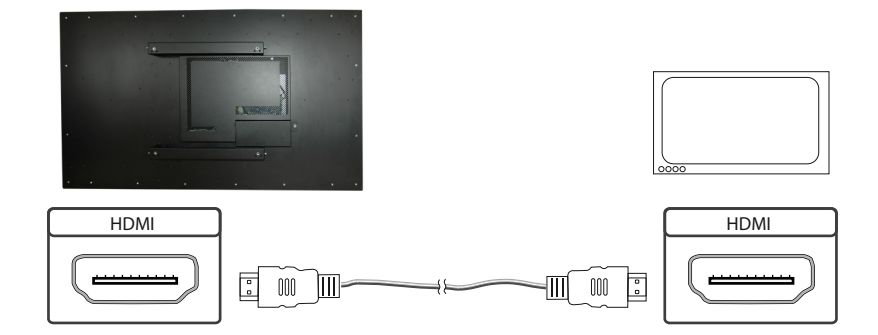

#### **Anschließen aktiver Lautsprecher**

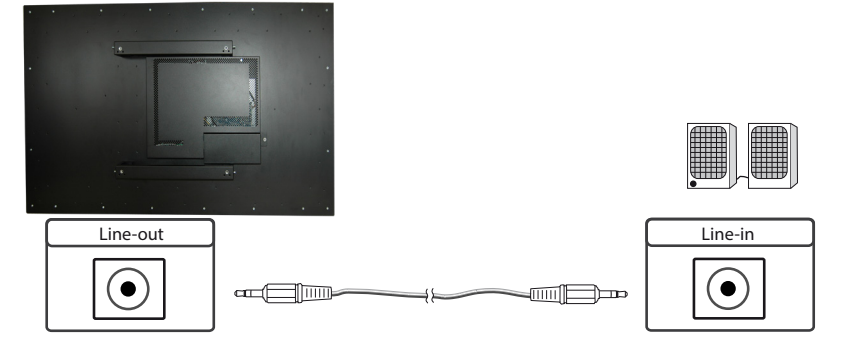

#### **Einschalten und Ausschalten**

Nach dem Anlegen der Versorgungsspannung startet der PC automatisch. Bei angelegter Spannungsversorgung wird der PC mit dem Tipptaster ein- bzw. ausgeschaltet. Im laufenden Betrieb wird der PC mit einer kurzen Betätigung des Tipptasters herunter gefahren. Eine kurze Betätigung des Tipptasters schaltet den PC ein.

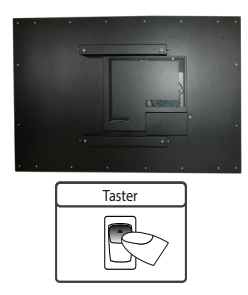

#### **Aufrufen der BIOS-Einstellungen**

Der Integrierte Intel Celeron PC ist mit einem Phoenix UEFI Flash BIOS ausgestattet. Drücken Sie beim Einschalten des PCs die Taste Entf auf der Tastatur um in das BIOS zu gelangen.

#### **Betriebssysteme**

Falls Sie den POS-Line IQ Intel Celeron mit der Option Windows Betriebssystem bestellt haben, ist das von Ihnen bestellte Betriebssystem bereits vorinstalliert. Dabei wurden auch alle erforderlichen Treiber mit installiert.

Bei der Aktivierung des Betriebssystems wird unterschieden:

- → Windows IoT: Das Betriebssystem ist bereits aktiviert. Der Lizenzschlüssel ist am Monitor aufgeklebt.
- $\rightarrow$  Windows 10: Das Betriebssystem ist nicht aktiviert. Der Lizenzschlüssel liegt der Lieferung bei. Beim erstmaligen Einschalten des Gerätes werden Sie aufgefordert, den Lizenzschlüssel einzugeben.

# <span id="page-20-0"></span>**7. Wartung**

Bei Geräten mit aktiver Kühlung müssen die Lüftungsschlitze des Gehäuses alle 6 Monate gereinigt werden, um eine ausreichende Luftzirkulation sicher zu stellen. Bei Geräten mit passiver Kühlung müssen die Lüftungsschlitze alle 12 Monate überprüft und bei Bedarf gereinigt werden.

# **8. Gewährleistung / Service**

## **Gewährleistung**

Die FORTEC GROUP gewährt auf oben genannte Produktlinien eine Hersteller-Gewährleistung von zwei Jahren ab dem Auslieferungsdatum.

Eine erbrachte Gewährleistung verlängert die Gewährleistungszeit auf das Produkt nicht.

Innerhalb der Gewährleistungsdauer beseitigt FORTEC GROUP Produktmängel, die auf Material- oder Fertigungsfehlern beruhen. Die Gewährleistung erfolgt nach freiem Ermessen der FORTEC GROUP entweder durch Reparatur, Austausch fehlerhafter Teile oder Austausch des Produktes durch ein gleiches oder gleichwertiges ohne Berechnung von Arbeitsaufwand oder Material.

Zur Inanspruchnahme von Gewährleistungen muss der Käufer die FORTEC GROUP vor Ablauf der Gewährleistung von einem Produktfehler in Kenntnis setzen und unter strikter Befolgung des RMA-Prozesses das Produkt an das jeweilige Service Center der FORTEC GROUP einsenden.

#### **Gewährleistungausschlüsse und Einschränkungen**

Grundsätzlich entfallen sämtliche Gewährleistungsansprüche für Mängel oder Fehler, welche die FORTEC GROUP nicht zu vertreten hat. Dies umfasst insbesondere Fehler und Mängel wegen

- $\rightarrow$  unautorisiertem Öffnen des Produktes durch den Kunden oder einen Dritten
- $\rightarrow$  falscher oder unzureichender Wartung des Produktes.
- $\rightarrow$  unsachgemäßer Lagerung oder Reinigung des Produktes
- $\rightarrow$  nicht autorisierter Modifikation des Produktes
- $\rightarrow$  falscher Verwendung oder Missbrauch des Produktes
- $\rightarrow$  Nichtbeachtung von Betriebs- und Installationsanweisungen
- $\rightarrow$  permanenter Darstellung von Standbildern oder Bildteilen (Burn-in Effekte)
- $\rightarrow$  Betrieb des Produktes außerhalb der Spezifikation
- $\rightarrow$  der Verwendung ungeeigneter Verpackung oder Versandmethoden
- → höherer Gewalt wie Feuer, Kriegsereignissen, Gewaltakten, chemischen und biologischen Einwirkungen, Blitzschlag und Überspannung
- $\rightarrow$  der Benutzung der Produkte mit Software, die nicht Bestandteil der Lieferung war
- $\rightarrow$  normalen Verschleiß und Verschleißteile (z.B. LCD Panel)

Mechanische Schäden wie Kratzer, Dellen und Bruchstellen sind von der Gewährleistung ausgeschlossen.

Nicht umfasst von der Gewährleistung sind weiterhin Zubehörteile oder andere Komponenten, die nicht Bestandteil des Produktes sind (z. B. Verpackungen, Batterien).

Pixelfehler des LCD Panels sind nur dann von der Gewährleistung erfasst, wenn diese von der Klassifizierung gemäß ISO 9241-307 (Pixelfehlerklasse II) abweichen.

#### **Anzeigequalität - Verhinderung von Bildkonservierung**

- $\rightarrow$  Unter Bildkonservierung versteht man einen Effekt, bei dem nach einem Bildwechsel weiterhin das alte Bild angezeigt wird.
- $\rightarrow$  Bei normalen Bedingungen, also bei ständig wechselnden Videobildern, kann Bildkonservierung nicht auftreten. Um einer Bildkonservierung vorzubeugen, beachten Sie die nachfolgenden Richtlinien:
	- $\rightarrow$  Schalten Sie den Strom nach 20-stündigem Einsatz für 4 Stunden ab, nach 12-stündigem Einsatz für 2 Stunden.
	- → Verwenden Sie das Energieschema der Energieverwaltung bei den Anzeigeeigenschaften Ihres PCs, um den Monitor entsprechend einzustellen.
	- $\rightarrow$  Verwenden Sie möglichst einen einfarbigen Bildschirmschoner.
	- $\rightarrow$  Vermeiden Sie Buchstabenkombinationen oder Hintergrundfarben mit starken Helligkeitsdifferenzen.
	- $\rightarrow$  Vermeiden Sie graue Farben, da diese schnell zu Bildkonservierung führen. Vermeiden Sie Farben mit starken Helligkeitsunterschieden (Schwarz & Weiß, Grau).
	- → Lassen Sie Bilder- und Logoanzeige regelmäßig wechseln. Zeigen Sie nach 4 Betriebsstunden für 60 Sekunden ein bewegtes Bild mit Logo an.
	- $\rightarrow$  Am besten schützen Sie Ihren Bildschirm vor Bildkonservierung, indem Sie ihn abschalten bzw. den PC oder das System so einrichten, dass ein Bildschirmschoner aktiviert wird, wenn Sie ihn nicht verwenden.
- $\rightarrow$  Die Nichtbeachtung dieser Richtlinien kann Einfluss auf Ihre Gewährleistung haben.

#### **Vorgehensweise bei Reklamationen**

Die Vorgehensweise bei Reklamationen (RMA Prozess) ist im Dokument "RMA Bedingungen und RMA Prozess" detailliert beschrieben. Bitte halten Sie sich an den vorgegebenen Prozess, um die Gewährleistungsabwicklung schnell und effizient durchzuführen und um unnötige Kosten zu vermeiden.

Die Produkte müssen für einen Rückversand sach- und fachgerecht verpackt werden. Insbesondere sind Produkte mit einer Display- größe von 81 cm (32") und größer ausschließlich stehend auf Palette zu versenden. Für den Verlust von Daten, die sich auf zurückgesendeten Geräten befinden, übernimmt die FORTEC GROUP keine Haftung.

#### **Gesetzliche und Sonstige Ansprüche**

Die FORTEC GROUP GmbH garantiert mit dieser Gewährleistungserklärung ausschließlich die Freiheit des Produktes von Material- und Fertigungsfehlern.

Die FORTEC GROUP gibt keine andere Gewährleistung oder ähnliche Erklärung ab als die hier angegebene. Andere gesetzliche oder vertragliche Ansprüche gegen den Verkäufer wegen materieller Schäden sind von diesen Gewährleistungsbestimmungen nicht berührt.

Solche Ansprüche können anstelle der hier vereinbarten Gewährleistungen durch den Käufer geltend gemacht werden.

Zwingende gesetzliche Ansprüche sowie Ansprüche des Käufers nach dem Produkthaftungsgesetz bleiben unberührt.

#### **Anwendbares Recht und Gerichtsstand**

Es gilt das Recht der Bundesrepublik Deutschland.

Gerichtsstand für alle Streitigkeiten ist München.

#### <span id="page-22-0"></span>**Serviceadressen**

#### **Deutschland**

FORTEC Integrated GmbH Werk Kindel Am Künkelhof 4 99820 Hörselberg-Hainich +49 36920 7162-0 rma@fortec-integrated.de

#### **Großbritannien**

FORTEC Technology UK Ltd. Osprey House, 1 Osprey Court, Hinchingbrooke Business Park, Huntingdon, Cambridgeshire, PE29 6FN +44 1480 411600 info@fotec.uk

#### **USA**

Apollo Corp. 87 Raynor Avenue, Unit 1 Ronkonkoma NY 11779 +1 631 580-4360 info@apollodisplays.com

Informationen zu unserer RMA Abwicklung sowie die zugehörigen RMA Formulare finden Sie unter: <https://www.fortec-integrated.de/service/>

 $\overline{a}$ 

# **9. Entsorgung (EU)**

## **Entsorgung von Altgeräten**

Wenn das bei der FORTEC Integrated erworbene Produkt entsorgt werden soll, muss die Richtline "2012/19/EU" in das jeweilige nationale Recht umgesetzt werden.

 $\overline{\phantom{a}}$ 

## **Entsorgung von Batterien**

Gültig für alle Länder der Europäischen Union und andere europäische Länder mit separatem Altbatterie-Rücknahmesystem:

Die Batterien zu diesem Produkt dürfen nach seiner Lebensdauer nicht zusammen mit dem normalen Haushaltsmüll entsorgt werden. Die chemischen Symbole Hg, Cd oder Pb weisen darauf hin, dass die Batterie Quecksilber, Kadmium oder Blei oberhalb des Referenzlevels der Richtlinie 2012/19/EG enthält.

Wenn Batterien nicht ordnungsgemäß entsorgt werden, können diese Substanzen schädlich für Gesundheit und Umwelt sein.

Die Umwelt liegt uns am Herzen. Schützen Sie natürliche Ressourcen, führen Sie Altbatterien zur Wiederverwertung dem kostenlosen Altbatterie-Rücknahmesystem zu.

# **10. Konformitätserklärung**

## **Erklärung**

Hiermit erklärt die FORTEC GROUP GmbH, dass sich das Gerät in Übereinstimmung mit den grundlegenden Anforderungen und den anderen relevanten Vorschriften der Richtlinien 2014/30/EU, 2014/35/EU sowie 2011/65/EU befindet.

Wenn Sie eine CE-Konformitätserklärung benötigen, fordern Sie diese bitte beim Support auf unserer Website an: [https://www.fortec-integrated.de/service/technischer-support/.](https://www.fortec-integrated.de/service/technischer-support/)

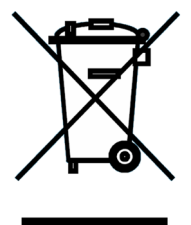

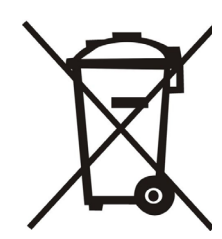